# **تغييردادن حروف نمايندة ديسك در ويندوز XP**

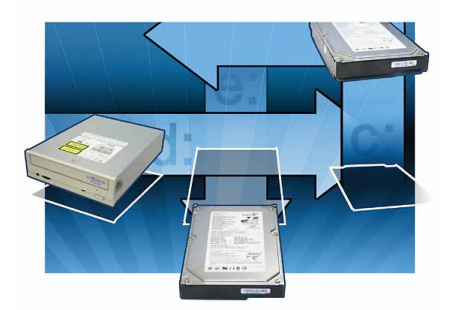

پس ازنصب يا خارجكردن وسايل ذخيرهگر، مانند وسـايلFlash يـاديـسكهاي سـخت ، ممكـن اســتفهرســت**درايوهــاي <sup>1</sup>** My Computer نامنظم شود. **ديسكرانها**(drive(معمولا بـا حـروف الفبا به نمايش در مي آيند، در نتيجه، اگر ديـسكران سيديشما بـاEوديـسكرانDVD شـما بـا D بـه .<br>نمايش درآمده باشد، و اگر ديـسكران سـيcي در بـالاترين جـاي ديـسكرانهاي جعبـة كـامپيوتر قـرار داشته باشد، چون استقرار اين ديسكرانها به ترتيب نام خود، يعني به ترتيب حروف الفبا، نيست ممكن است ديسكران سي دي را بـا ديـسكران ديويدي (كهپايينترازديسكران سـيدي در جعبـهنـصب شدهاست) اشـتباه بگيريـد . بـهويـژه، مغزهـايمـا احتمالاً فرض خواهند كرد كهبالاترين ديـسكران واقع در جعبـه بايـد در فهرسـت My Computer اول به نمايش دربيايد.

با اينهمه، انتسابحـروفنماينـدةديـسكران دائمي نيست . تغييردادن حروف نمايندة ديـسكرانها مي تواند به شما كمك كند كه به يـاد بياوريـد كـه كـدام ديـسكران در فهرسـت My Computer

 $\frac{1}{\text{drive}^1}$ 

مربوطبه كدامديسكران است . بـا اسـتفادهازابـزار توكارويندوزاكسپيبهآساني ميتوانيد حروف نمايندة ديسكرانها را تغيير بدهيد .

يـــيش از تغييـــردادن آرايـــش ديـــسكرانهاي كامپيوتر، به ياد داشته باشيد كه تغييــر دادن حــروف .<br>نمايندهٔ مربوط به يك ديـسكران كـه خـود نـصب برنامهها يا اطلاعات سيستمي را در خود جـاي داده است ميتواند مسئلهآفرين باشد. بهعنوان مثال، اگر حرف نمايندةديـسكسـختي را تغييـردهيـد كـه حاوي يك برنامهٔ خاص است ، ممكن است ديگر نتوانيد آن برنامـه را اجـرا كنيـد مگـر آن كـه يـك روش براي مشخص كردن مسير فايلهـاي برنامـه از خود برنامه پيدا كنيد يا برنامه را از نو نـصب كنيـد و همهٔ خطاهايي را تعمير كنيد كـه ممكـن اسـت بـه وجــودبيايــد. افــزون بــرايــن،اگــريــكبرنامــة نصب شده داريد كه بـراي اجـراي برنامـه بـه دنبـال سيدي برنامهدرديـسكران سـيديمـيگـردداز تغييــردادن حــروفنماينــدةديــسكران ســيدي خو دداري كنيد.

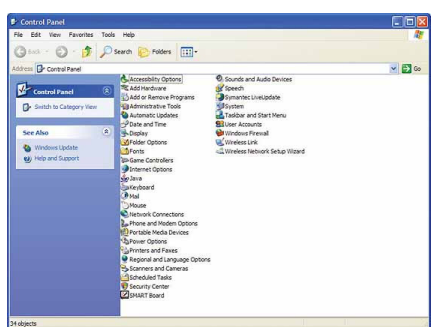

*Control Panel***حالتنمايشيكلاسيك**

بـرايتغييـردادن حـروفنماينـدةديـسكرانها، ابتـدا Panel Controlرا بـاز كنيـد . اگـرازمنـوي Start Classicيكستونياستفادهمـيكنيـد،روي Start كليك كنيـد، Settings را انتخـاب كنيـد، و Panel Controlرا انتخــابكنيــد. اگــرازمنــوي Start دو ستوني ويندوز اكس پي بهـره مـي گيريـد، روی Start و سپس Control Panel كليك كنيـد. پس از ورود به Control Panel، اطمينان يابيــد كـه در حالـت نمايــشي كلاسـيك (Classic View) هستيد.

در حالــــت نمايــــشي كلاســــيك،روي Tools Administrative كليك–دوضربكنيد. آنگــاه،روينمــادManagement Computer كليك-دوضربكنيد . درنيمة سمت چـپ، اگـر باز نشده باشد، درخت Storage را باز كنيد.

وقتــيدرخــتStorage بــاز شــد،اگــرروي شـاخةManagement Disk كليـككنيـد، نيمـة بـالا- راسـتپنجـرة Management Computer همهٔ دیسکهاي سخت نصبشده دركامپيوترشما را به همراه اطلاعـاتي چـون حـروف اختـصاص يافتـه براي اين ديسكها ، فرمـت فايـل مـورد اسـتفادة هـر يـكازآنهـا،و ظرفيـتآزادواسـتفادهشـدةهـر ديسك را به نمايش در ميآورد . نيمهٔ پاييني پنجرهٔ Computer Management، اطلاعــات مــشابهي دارد،امـا بـه شـكلي گرافيكـي تـر ، و شـامل همـهٔ ديسكرانها ، مانند ديـسكرانهاي نـوري ،درايوهـاي فلش، ديسكهاي سخت و غيره است.

براي تغييردادن حرف اختصاص يافته بـه يـك درايـــــــو،دربخـــــــشپـــــــايينپنجـــــــرة

#### $\mathcal{D}$ שׁ $\tilde{\mathcal{D}}$ שׁוֹ $\tilde{\mathcal{D}}$ נו

*Error: The volume volume\_label drive\_letter is currently in use.*

*If you continue, the new drive letter will be assigned; but you can still use the old drive letter to access the volume until you restart your computer. The old drive letter will not be available for assignment until you restart.* 

*Warning: Changing the drive letter of a volume could cause programs to no longer run.* 

#### *Do you want to continue?*

توضيح: اين پيام وقتي مي تواند روي بدهد كـه .<br>شما تلاش كنيد كه يك حرف ديـسكران موجـود *Drive\_Letter* و*Volume\_Label*بــــــراي ذكرشدهدرپيام خطارا تغييـردهيـد . اگـرفايـل يـا فايلهـايي از ايـن ديـسك توسـط شـما يـا توسط كساني ديگـربـررويشـبكة كـامپيوتريشـمادر حال استفاده باشد، اين پيام خطا را دريافت خواهيـد كرد. دو روش براي حل كـردن ايـن خطـا وجـود دارد. درروش اول، ميتوانيـد روي No درپنجـرة پيام خطا كليك كنيد و سپس همهٔ برنامههای بـاز و فايلهايي راكه از آن ديسك در حال استفاده است ببنديد.

پس از آن كه همهٔ فايلهاي در حـال اسـتفاده و برنامههاي باز را بستيد ، بايد بتوانيـد بـدون برخـورد

 **سال /13شماره/147صفحه13**

ديويدي راE ناميديــد،مــيتوانيــد D را بــه ديسكران سيدي اختصاص بدهيـد. ايـن كارهـاي اضافي را به اين علت بايد انجام دهيد كـه در يـك زمان، دو ديسكران يك نام نداشته باشند.

پس از تغييردادن حروف نماينـدة ديـسكرانها، پنجــرههـــاي Computer Management و Tools Administrative را ببنديد و كامپيوتر خـود را بـازراهانـدازي كنيـد . پـس از آن كـه كـامپيوتر بازراهاندازي شد، همهٔ ديسكرانها بايد با نظم جديـد به نمايش در آيند. اگر باز هم به تغييردادن حـروف نمايندة ديسكرانها نياز داشته باشيد مي توانيد مراحـل ذكرشدهرا تكرار كنيد.

**سازماندهي** 

حال كهبا موفقيت حروف ديسكرانهارا تغييـر دادهايد ،ديگرمجبورنخواهيد بود كهبهذهنخود فشار بياوريد تا بدانيد كدام ديسكران كدام است. و وقتي سخت افزار جديد نصب مي كنيد، از اين كـه ميتوانيد ديسكرانهارا بهترتيب موردپسند خودتان سازماندهي كنيد احساس رضايت خواهيد كرد.

**پيامهاي خطاي رمزي** 

در زمـان عمليـات تغييـردادن حـروف نماينـدة ديسكهادرويندوزاكسپي، ممكناست بادوپيام خطايزيربرخورد كنيد . درزيرنگـاهعميـق تـري دربارة معناياين پيامهاونحوة حل كردن آنهاآمده است. روي درايــوي كـــهComputer Management ميخواهيـد تغييـربدهيـد كليـك –راسـت كنيـد . درمنوييكه ظاهر ميشود، گزينـةزيـررا انتخـاب كنيد:

Change Drive Letter And Paths

يــكپنجــرهبــاز خواهــد شــد؛رويدكمــة Changeكليـــــــككنيـــــــد . درپنجـــــــرة كـه حرفـيرا ،Change Drive Letter Or Path ميخواهيـد بـهدرايـو مـورد نظـر خـوداختـصاص بدهيد از منوي پايين آمدني انتخاب كنيد.

پسازآن كه حرف نمايندةدرايـو را انتخـاب كرديد ، روي OK كليك كنيد . هشداري خواهيد ديدكه مي گويد ، «تغييردادن حرف نماينـدة درايـو يك**واليـوم**( Volume (مـيتوانـد موجـب عـدم اجراي بعضي از برنامهها شود . آيا دربارة تغييـردادن اين حرف درايـو مطمـئن هـستيد؟ » درايـن پنجـرة هشدار ، روي Yes كليك كنيـد. همچنـين ممكـن اســـت يـــك ييـــام هـــشدار طـــولانيتـــر Disk Management را دريافــت كنيـــد كــه مي گويد كه درايو انتخابي در حال استفاده اسـت و حرف جديد درايو پس از بـازراهانـدازي كـامپيوتر اختصاص خواهد يافت.

اگـر بخواهيـد حـروف اختـصاص يافتـه بـه دو درايـو را جابـهجـا كنيـد ، لازم اسـت كـه از يـك حرف درايو موقتي بهـره بگيريـد . بـه عنـوان مثـال، اگــريــكديــسكران ســيدي بــهنــامEويــك ديـسكران ديويدي بـه نــام D داشـته باشـيد، و بخواهيد اين نامهارا جابهجا كنيـد، لازماسـت كـه ابتدا به ديسكران سيدي يك حرف موقتي، ماننـد z را اختصاص بدهيد. سـيس مـي توانيـد ديـسكران ديويدي را E بناميد، چون حالا E يكحـرف اســتفادهنــشدهاســت. پــسازآن كــهديــسكران

### **@DJJUDJYJYJ**

با پيام خطا، حرف نمايندة ديسك را تغييـر بدهيـد. روش ديگر براي حل كردن اين خطا آن است كـه رويYes كليــككنيــد ،عمليــاتتغييــردادن حروف ديسكران را انجامدهيد،و سپس كـامپيوتر را براي پيشگيري از تداخل هاي ديگر بازراهانــدازي كنيد.

كس ديگري بر روي شبكه در حال استفاده است. بـرايبرطـرفكـردن ايـنخطـارويNo كليـك كنيد، و همهٔ برنامههاي باز را ببنديد و همهٔ فايل هاي بازمربوطبهآن ديـسكرا ببنديـد. سـپس،دوبـاره حرف نمايندهٔ ديسك را حذف كنيـد. يـك روش ديگر، ميتوانيـد روي Yes بـرايحـذف حـرف ديسك در بـازراهانـدازي بعـدي كـامپيوتر كليـك كنيد.□

 $\overline{a}$  $\overline{a}$ **كتابهاي انتشارات ريزپردازنده را ميتوانيد مستقيماً از كيوسك مطبوعاتي قاره تهيه فرماييد.** 

**نشاني: تهران، خيابان جمهوري، بعد از پل حافظ، مقابل توليددارو، كيوسك مطبوعاتي قاره تلفن: 66725586**

# *drive\_letter is currently in use.*

*Error: The volume volume\_label* 

*If you continue, the drive letter will be freed; however, it will still be available for use until you restart your computer.* 

*Warning: Changing the drive letter of a volume could cause programs to no longer run.*

#### *Do you want to continue?*

**توضيح:** اگـرتـلاش كنيـد كـهيـكحـرف نـــــسبتداده شـــــدهبـــــه*Label\_Volume*و *Letter\_Drive* ذكرشـده درپيـام خطـارا حـذف كنيد ممكن است چنين پيامي صادر شـود . حـذف يـك حـرف نماينـدۀ يـك ديـسكران، بـه جـاي كليــككــردن رويدكمــة Changeكــهپيــشتر توضـــيحداديـــم، بـــه كليـــككـــردن روي دكمــــــــــــــة Removeدرپنجــــــــــــــرة .نيــازداردChange Drive Letter And Paths اين پيام خطا به اين دليل به نمايش در مـيآيـد كـه فايلهايي در ديسكي وجود دارد كه توسط شما يـا

## فرم اشتراك «ويژة دانشآموزان و دانشجويان»

I

;  $\ddot{\phantom{0}}$ l.  $\overline{ }$ l,  $\overline{a}$ **■اشتراك يكسالة ريزپردازنده به اضافة شمارههاي 111 تا 146 ريزپردازنده به قيمت چهارده هزار و سيصد تومان ■ اشتراك يكساله بدون شمارههاي فوقالذكر: 5500 تومان ■اشتراك يكسالة ريزپردازنده به اضافة هفت كتاب (.1 خودتان شبكه كامپيوتر بسازيد .2 خودتان سايت اينترنت بسازيد .3 همهچيز دربارة ويندوز XP .4 اينترنت چگونه كار ميكند .5 همهچيز دربارة تعمير و رفعاشكال كامپيوتر .6 پانصد ترفند در ويندوز XP .7 همهچيز دربارة اينترنت) انتشارات ريزپردازنده: 13500تومان ■براي اشتراك، مبلغ ذكر شده را به حساب جاري شماره 2917 (يا حساب جاري سيبا شماره 0102179409008) بانك ملي ايران شعبه كسري تهران (كد شعبه 185) به نام عليرضا محمديفر (قابل پرداخت در كلية شعب بانك ملي ايران) واريز كنيد و اصل فيش را به همراه فرم زير به نشاني مجله ارسال نماييد . ■نام و نام خانوادگي: ■ تلفن: ■شماره شروع اشتراك: ■ شماره اشتراك قبلي: ■نشاني:** 

**سال /13شماره /147صفحه 14**